## Release Results to Patients in Chart Review

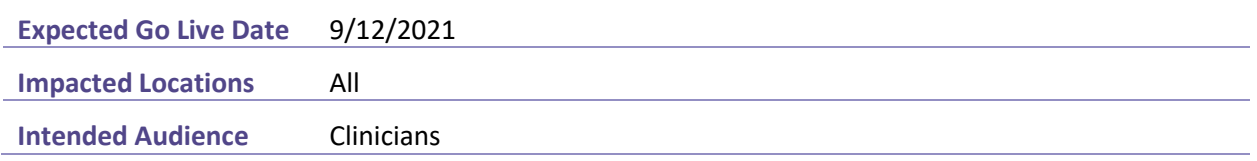

Release results for a patient to view in MyChart right from Chart Review instead of going to the separate MyChart Results Release activity.

## **Release a Result from Chart Review**

- 1. Select Chart Review for a patient whose results you need to release.
- 2. Select the tab that includes the relevant result, such as Labs.
- 3. Select the result needing to be release.
- 4. Select the Patient Sharing option.
- 5. Type a comment for the result that the patient can see in MyChart, In the Release to Patient window.
- 6. Select the Notify if not viewed check box if you'd like to receive an In Basket message if the patient hasn't viewed the result within the specified amount of days.
- 7. Select the Accept button when finished.

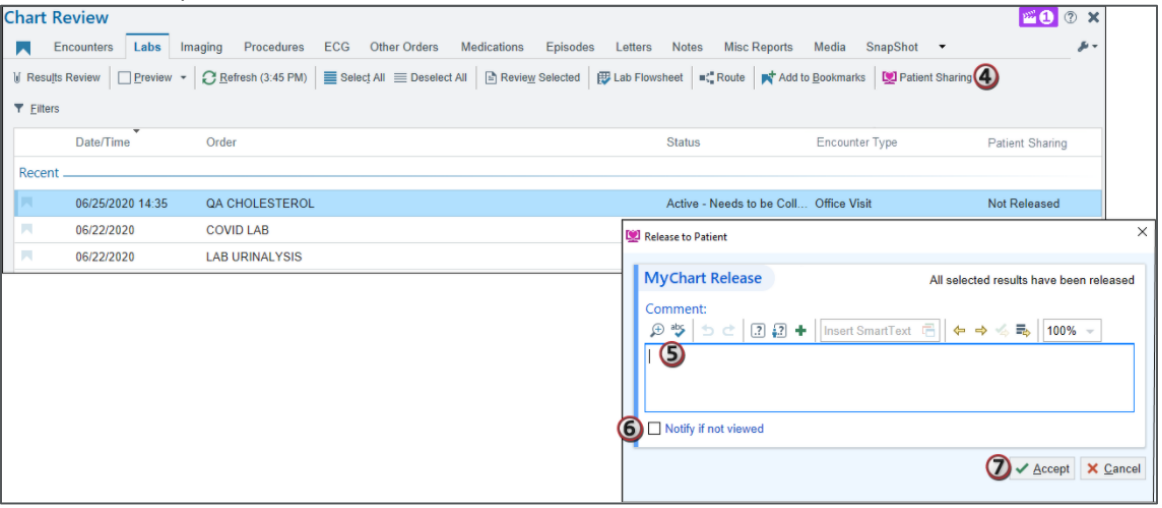